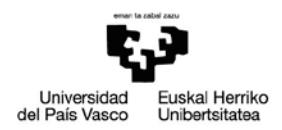

# **SALBUESPENEZKO DEIALDIAREN ESKARIA (Graziakoa)**

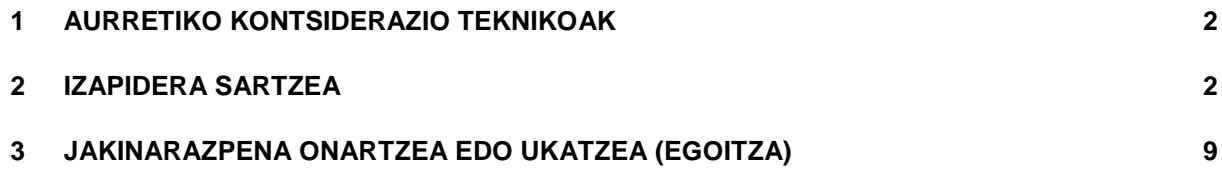

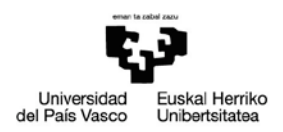

# <span id="page-1-0"></span>**1 AURRETIKO KONTSIDERAZIO TEKNIKOAK**

Erregistro elektronikoaren bidez eskaera (azaltzen/eskatzen du) orokor bat aurkezteko, beharrezkoa da:

- Ziurtagiri digital bat izatea, dokumentuak sinatu behar baitira. UPV/EHUko egoitza elektronikoan balio duten ziurtagiriak: Izenpe [\(www.izenpe.com\)](http://www.izenpe.com/) eta FNMT [\(www.cert.fnmet.es\)](http://www.cert.fnmet.es/), doanekoa. NAN elektronikoa ere erabil daiteke ([www.dnielectronico.es](http://www.dnielectronico.es/)).
- Txartel irakurgailu bat eta dagokion driver-a instalatuta edukitzea, baita ziurtagiriak erabiltzeko beharrezkoak diren osagaiak ere.
- Autofirma [\(https://firmaelectronica.gob.es/Home/Descargas.html\)](https://firmaelectronica.gob.es/Home/Descargas.html) instalatuta edukitzea.

Baldintza teknikoak [\(https://egoitza.ehu.eus/requisitos-tecnicos\)](https://egoitza.ehu.eus/requisitos-tecnicos) egoitza elektronikoan kontsulta daitezke.

# <span id="page-1-1"></span>**2 IZAPIDERA SARTZEA**

Egoitzara sartzeko<https://egoitza.ehu.eus/> esteka erabiltzen da.

Eskaera orokorra eskura dago bai erregistro elektronikoan, bai zerbitzuen katalogoan.

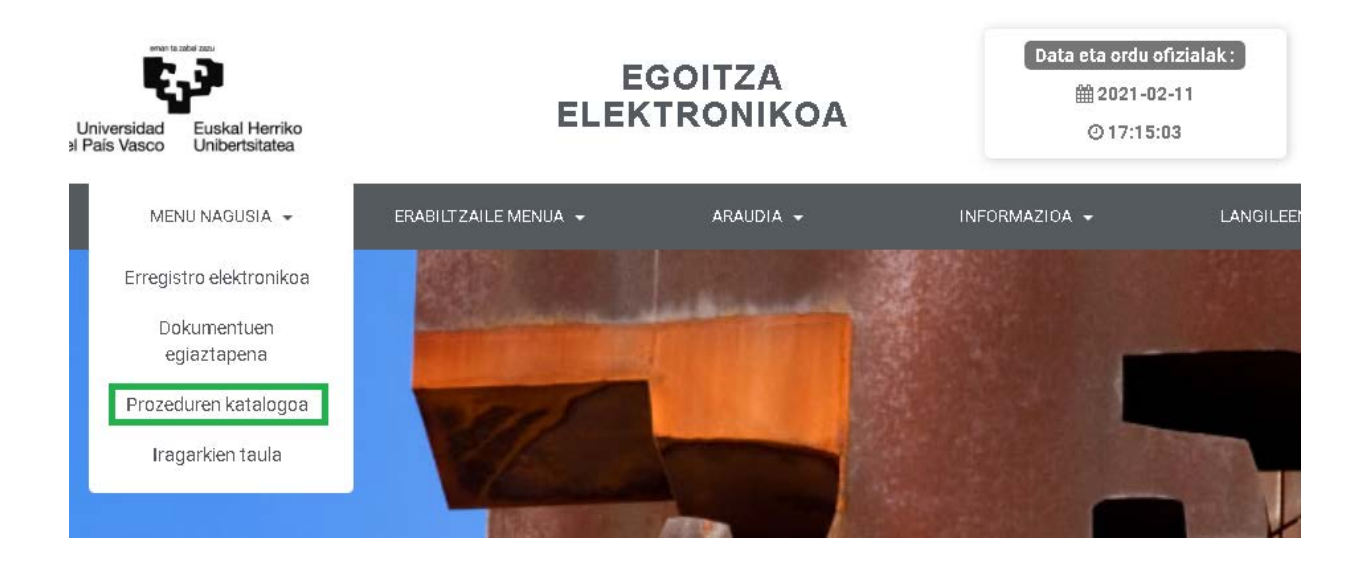

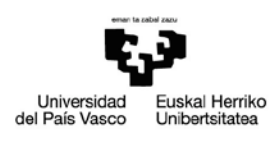

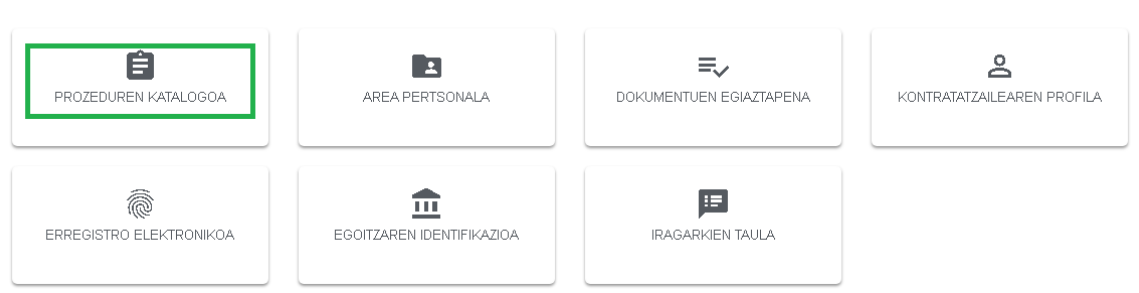

#### Prozedurari dagokion esteka sakatuko dugu:

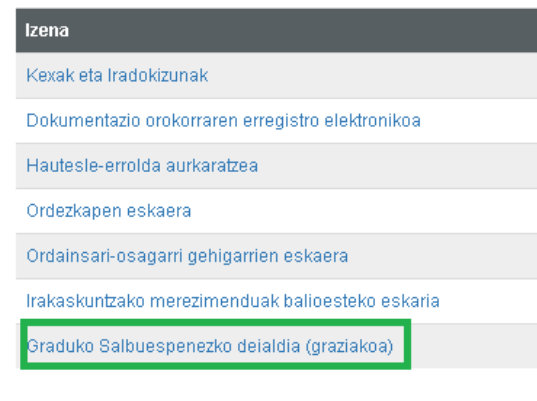

# Prozedurari ekingo zaio:

Graduko salbuespenezko deialdia (graziakoa)

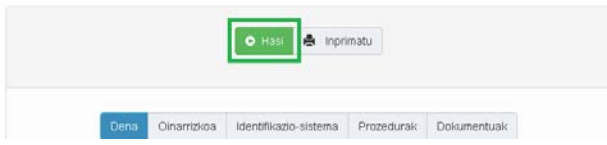

Ziurtagiri digital baten bidez identifikatu behar gara (irakurgailuan jarri behar dugu, softwarekoa ez bada), edo bestela, Cl@ve-ren bidez:

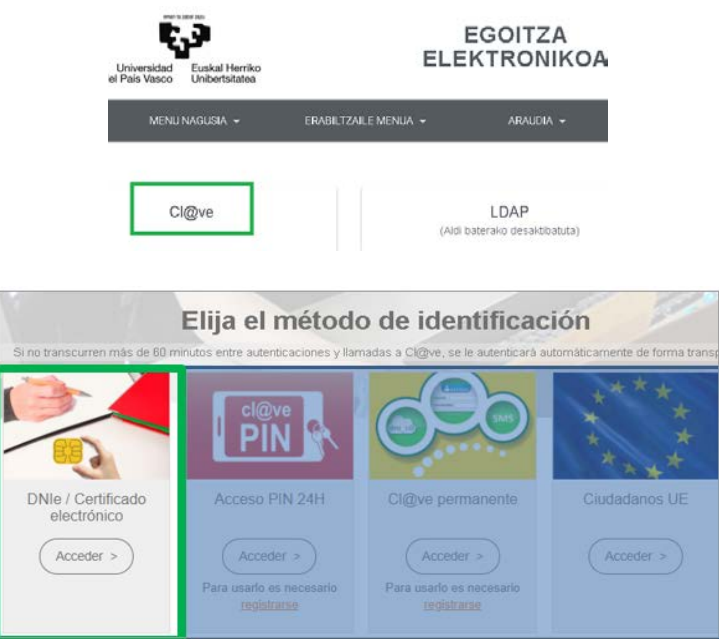

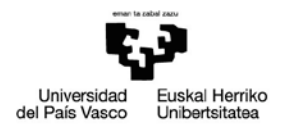

*OHARRA: Cl@ve-k eskaintzen dituen gainerako identifikazio-bitartekoak identifikaziorako dira, baina ez eskabidea sinatzeko.*

#### *OHARRA: baliteke segundo batzuk itxaron behar izatea pantaila hauek agertu arte.*

#### **CHROME:**

#### Seleccionar un certificado

Selecciona un certificado para autenticar tu identidad en se-pasarela-ident.clave.gob.es:443.

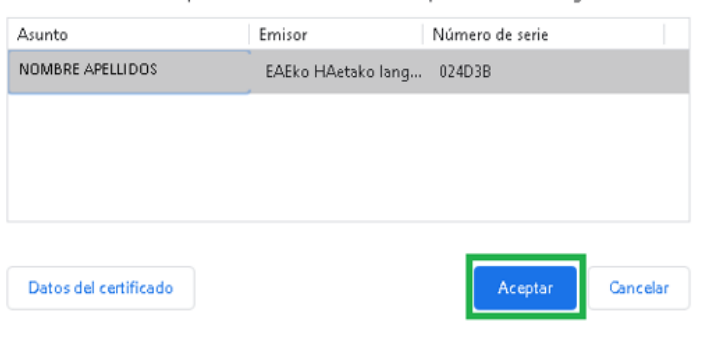

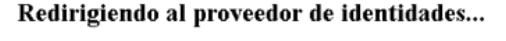

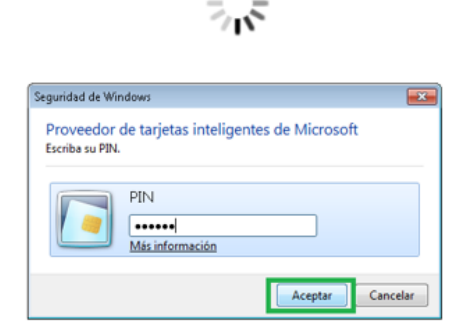

#### **EXPLORER**:

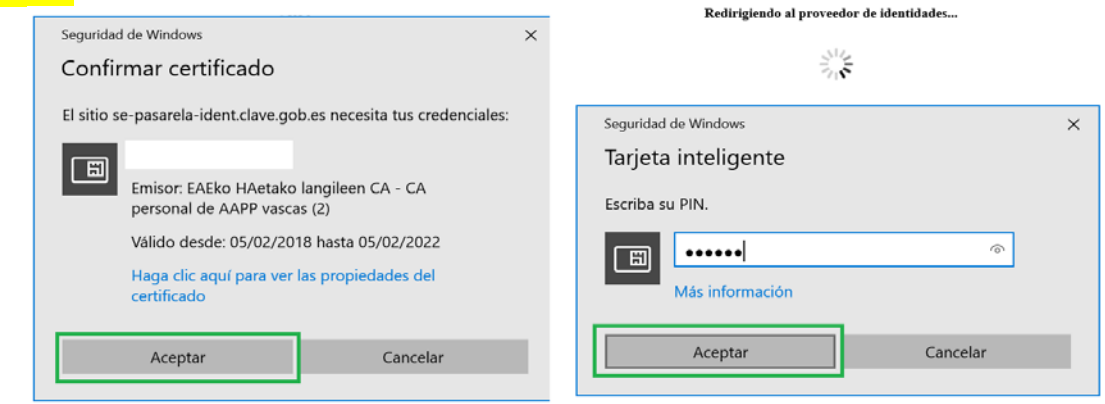

#### **FIREFOX:**

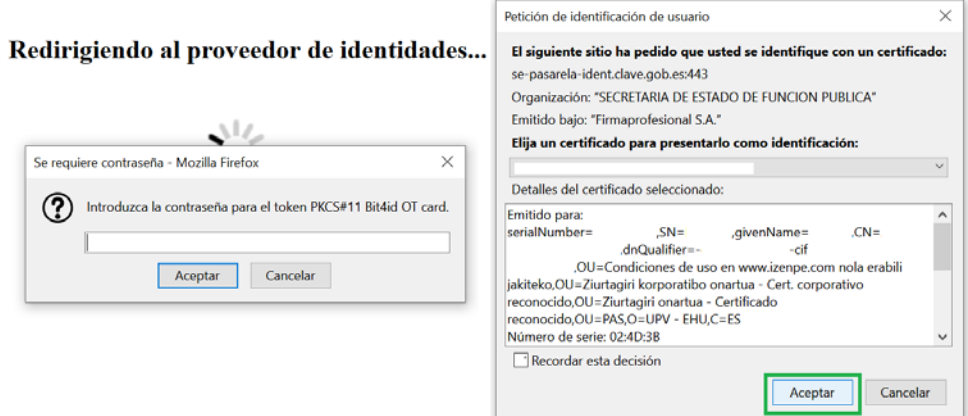

Gurerekin **harremanetan jartzeko datuak** sartu, eta zer **jakinarazpen mota** jaso nahi dugun adieraziko dugu. Elektronikoa izateko, posta helbide bat eman behar dugu. Emandako datuak gorde daitezke etorkizuneko kudeaketetarako:

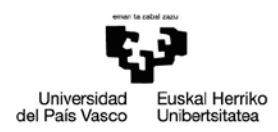

#### Sartu ondorengo informazioa izapidea hasteko

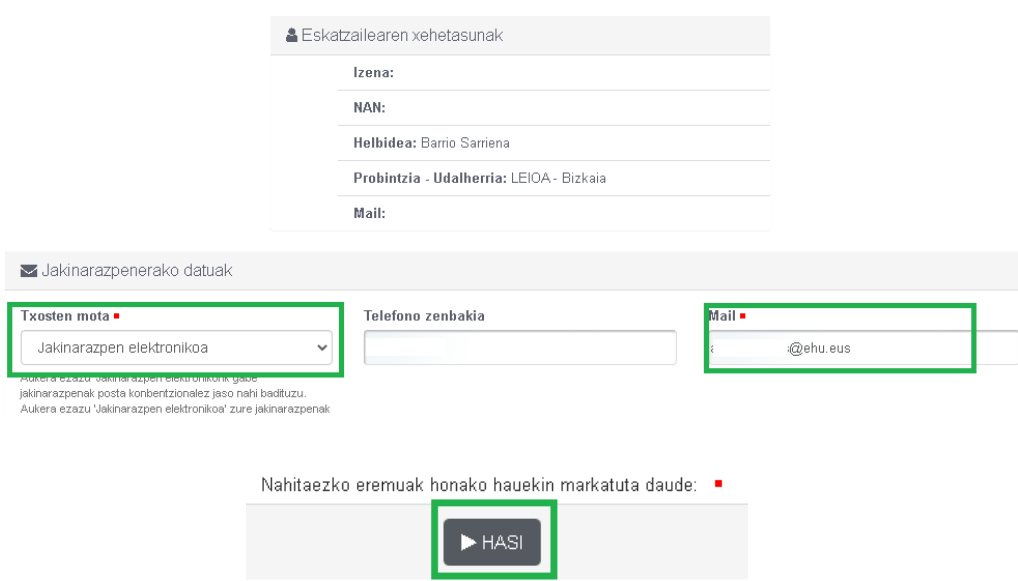

Hurrengo inprimakiko datuak osatzen dira:

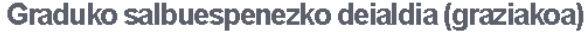

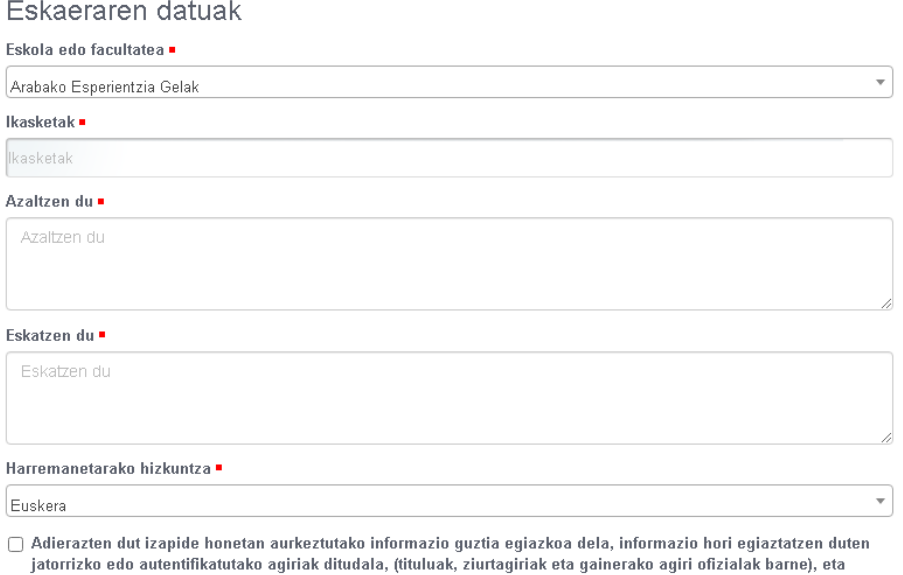

horien kopia bat aurkezten dudala. Era berean, informazio horren egiazkotasunaren erantzule egiten naiz, bai eta informazio hori faltsutzearen ondorioz sor daitezkeen kalte-galeren erantzule ere.

Beharrezkoa izanez gero, eskabideari erants dakizkioke eranskinak. .pdf formatuko fitxategiak izango dira.

Ez badugu ezer erantsi nahi, hurrengo pantailara joango gara, "Jarraitu" botoia sakatuz.

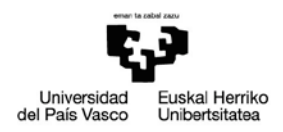

#### Graduko salbuespenezko deialdia (graziakoa)

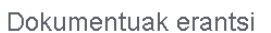

#### Dokumentuak igotzeko

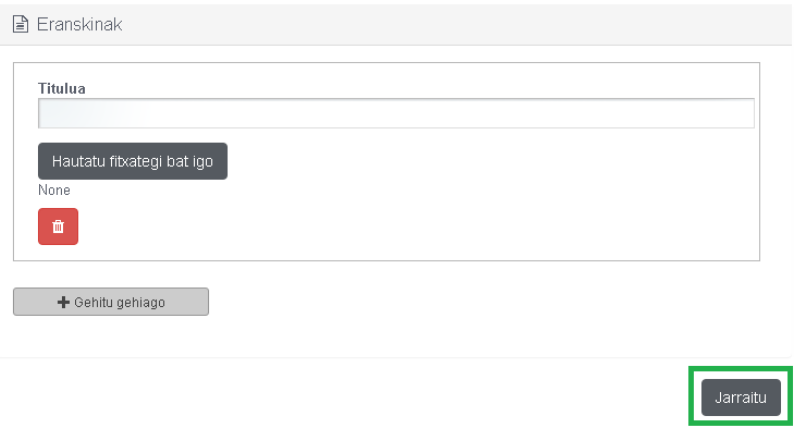

Eskaeraren sinadurara igaroko gara, pantaila honetan: *((Beharrezkoa da Autofirma instalatuta edukitzea eta nabigatzailean sortzen diren leihoak gaituta edukitzea):*

# Graduko salbuespenezko deialdia (graziakoa)

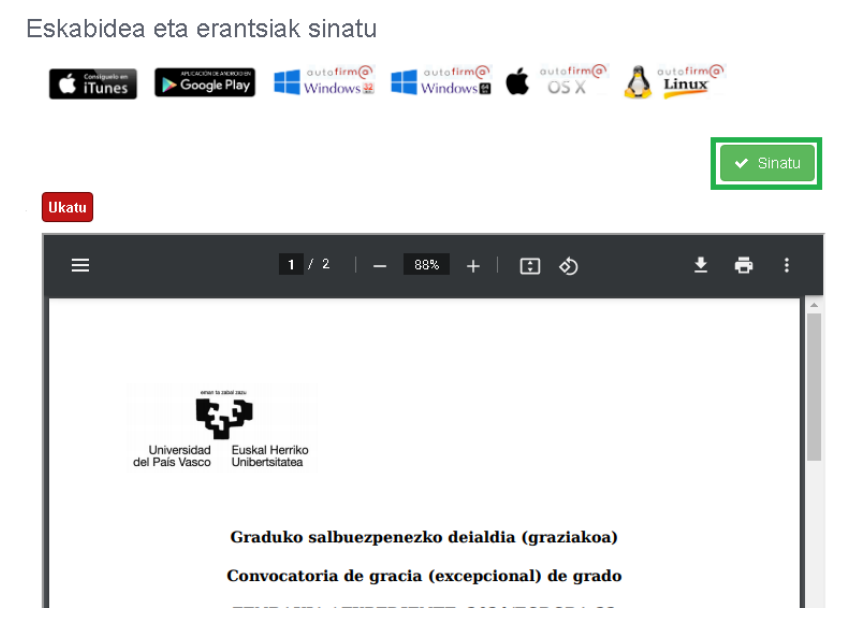

Beharrezko softwarea instalatuta dugula ziurtatu ondoren, sinadura-prozesuari ekingo diogu:

#### **CHROME:**

Pantaila hauek agertzen dira (*batzuetan, pantaila nagusiaren atzean geratzen dira*).

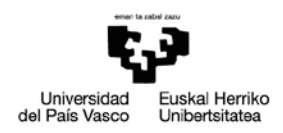

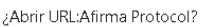

https://egoitza.ehu.eus quiere abrir esta aplicación.

 $\Box\quad\text{Permitir siempre que egoitza.ehu.eus abra este tipo de enlaces en la aplicación asociada }\Box$ 

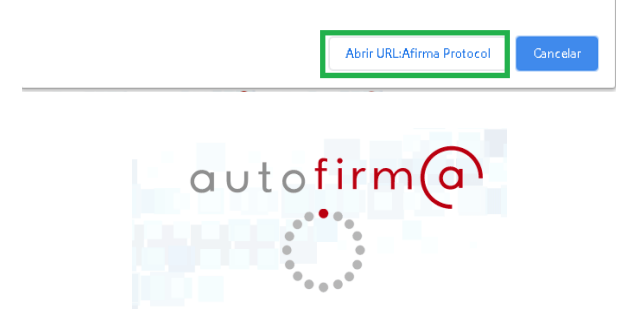

Ziurtagiri digitalaren gakoa sartuko dugu.

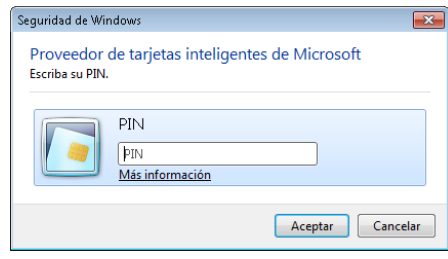

**EXPLORER**

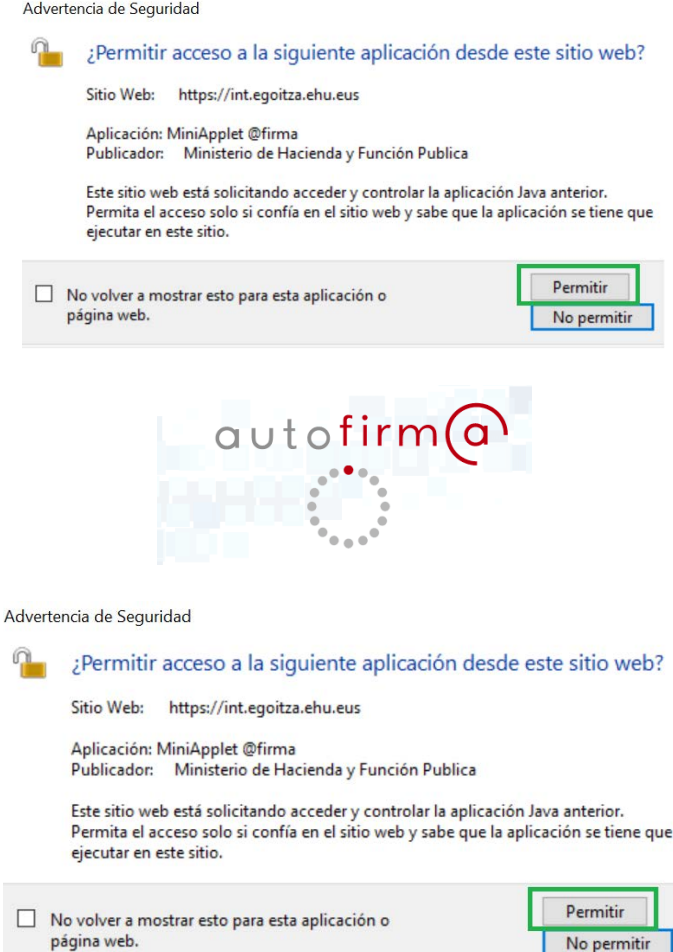

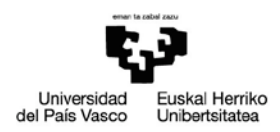

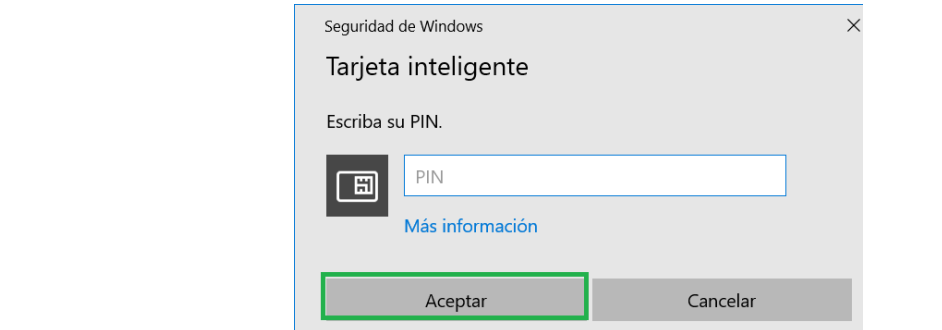

## **FIREFOX**:

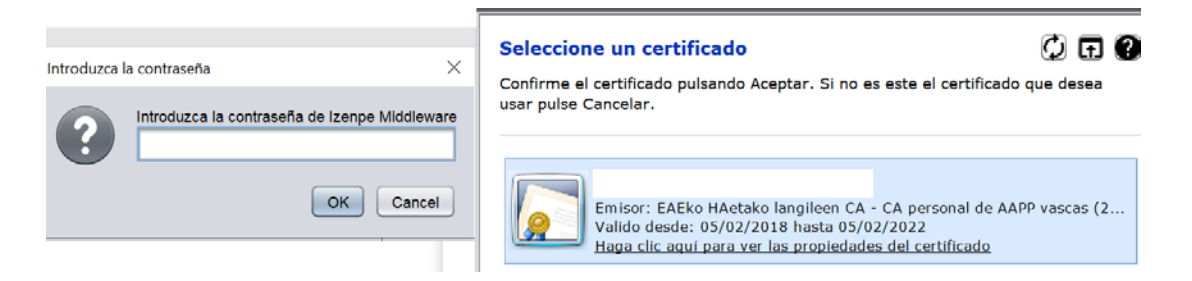

Sinadura amaitutakoan, egindako eskaeraren erregistroaren egiaztagiria erakutsiko da, deskargatu edo inprimatu daitekeena.

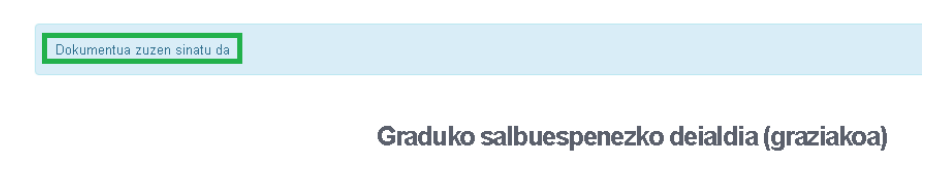

Erregistro frogagiria erakustea

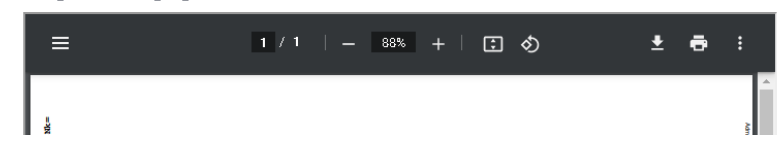

Jarraitu botoiari emango diogu eta eskaera amaituta geratuko da.

Zuzen bidali da

*OHARRA: sinatu beharrean, ukatu izan bagenu, izapidearen hasieran itzuliko ginatekeen.*

*Oharra: izapidetzean akatsen bat gertatu bada, izapidea berreskuratu ahal izango dugu Erabiltzaile Menua > Nire karpeta > Egiteke dauden atazak eta geratu zen lekuan jarraitu:*

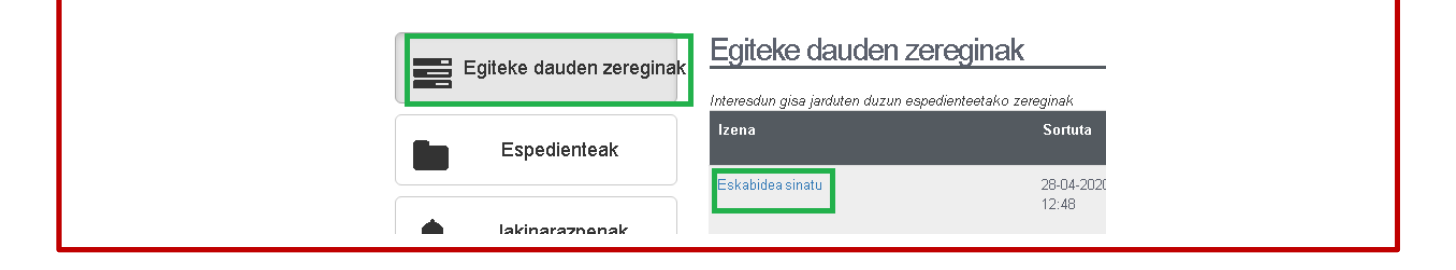

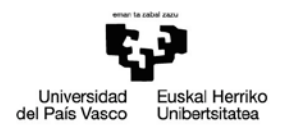

#### <span id="page-8-0"></span>**3 JAKINARAZPENA ONARTZEA EDO UKATZEA (EGOITZA)**

#### Interesdunak mezu bat jasotzen duenean jakinarazteko jakinarazpen bat duela:

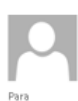

mié 02/12/2020 19:15

Jakinarazpenak / Notificaciones EHU/UPV <no-reply@ehu.eus> Jakinarazpen elektronikoaren oharra / Aviso de notificación electrónica Espdtea: 2020/PDIQUI-91 - Interes:

Jakinarazten dizugu jakinarazpen elektroniko bat duzula eskura Universidad del País Vasco / Euskal Herriko<br>Unibertsitatearen egoitzan, esteka honetan: Le comunicamos que tiene a su disposición una notificación electrónica en la sede de la Unive:<br>Unibertsitatea a la que puede acceder a través del enlace: https://int.egoitza.ehu.eus https://int.egoitza.ehu.eus

Edukira sartzeko 10 egun natural ditu, hura eskura jartzen denetik zenbatzen hasita; epe hori igaro eta eskuratzerik ez badago, ukatutzat joko da ondorio guztietarako.

Irisgarria ziurtagiri digital baten bidez.

Dispone de 10 días naturales desde la puesta a disposición de la misma para acceder a su conte<br>produzca el acceso se entenderá que ha sido rechazada a todos los efectos.

Accesible con certificado digital.

#### Egoitza elektronikora sartu beharko duzu : Erabiltzaile Menua > Nire karpeta > Jakinarazpenak. Bertan, onartu edo ukatu ahal izango duzu:

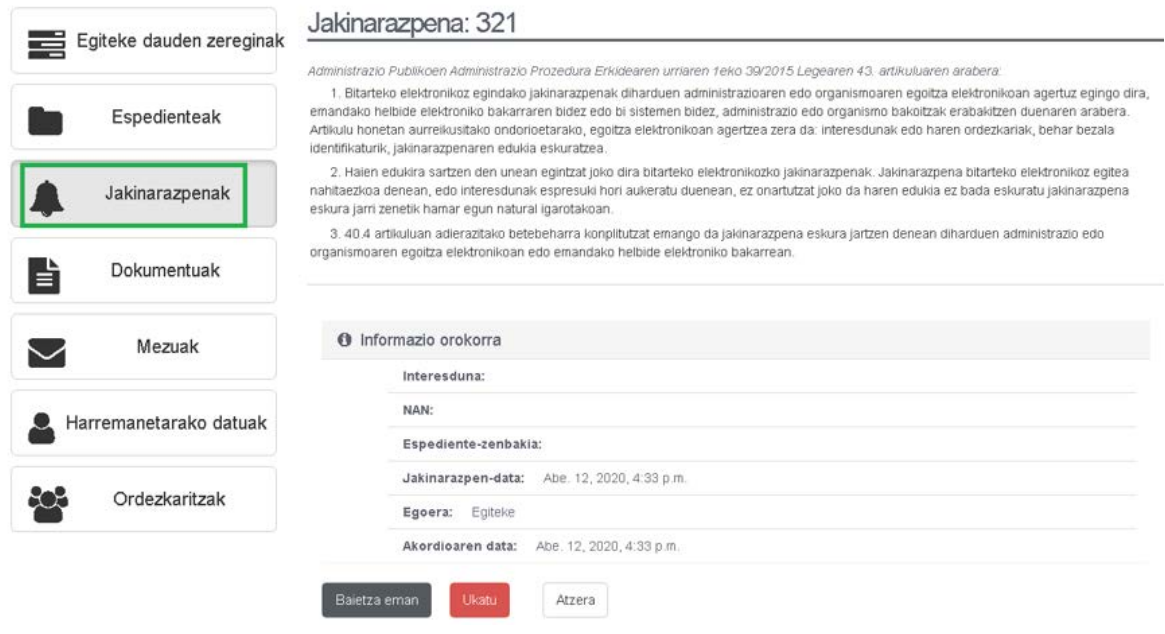

Onartu edo ukatu ondoren, dokumentura sartzen da.